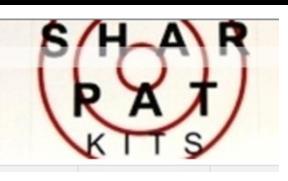

## *Villuminate education*

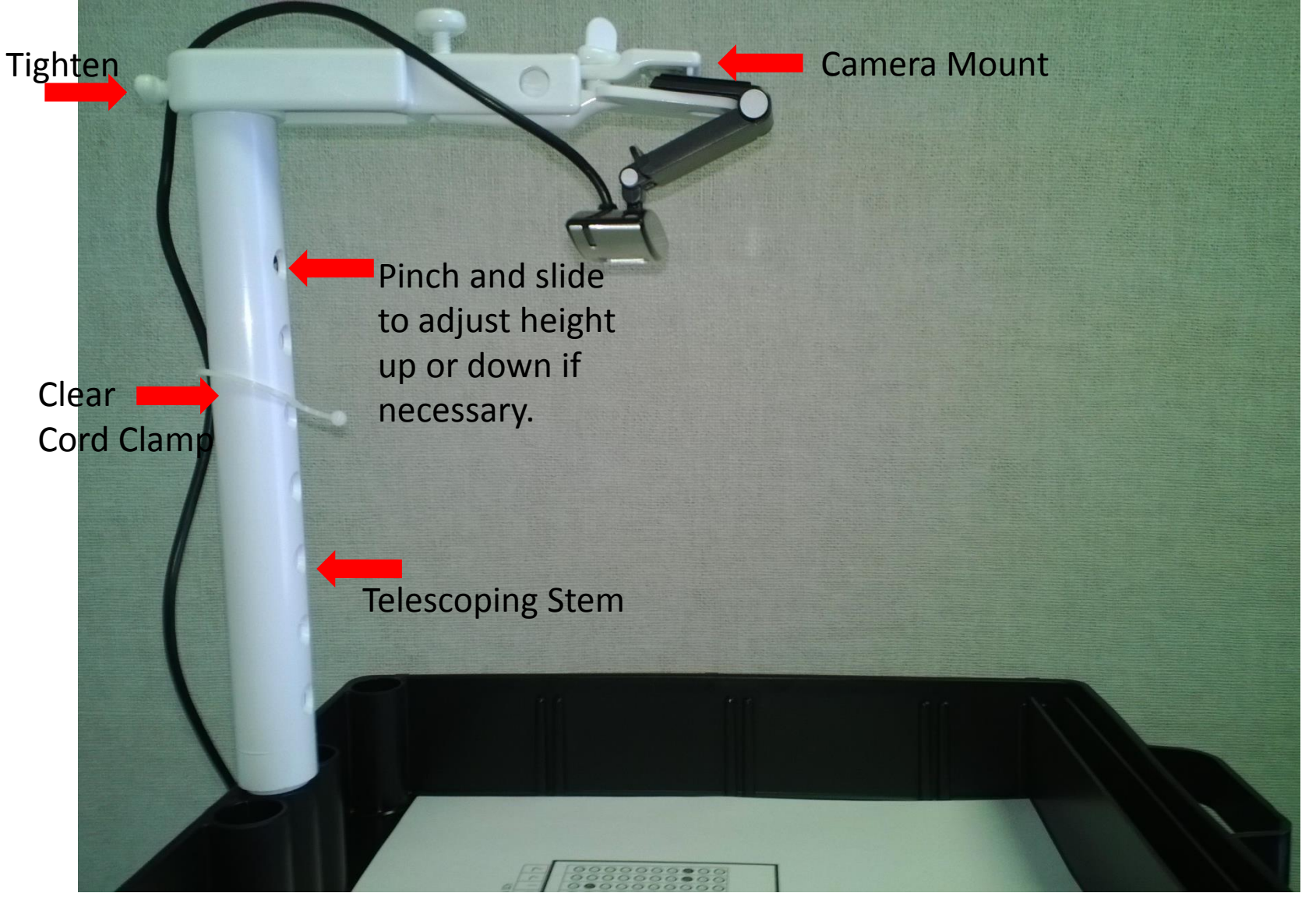

## kworld®

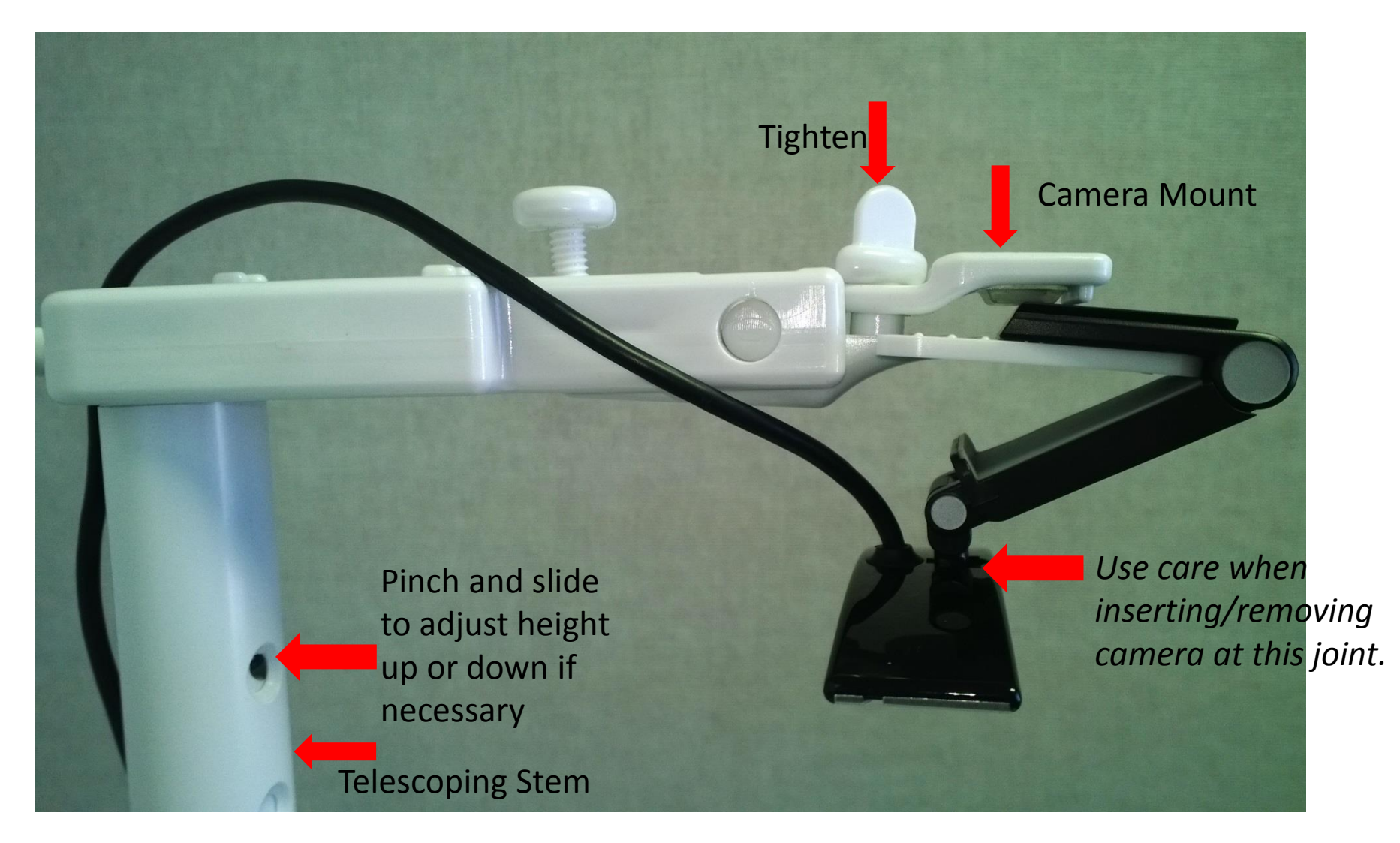

The **Telescoping Stem** is height adjustable, if necessary. Assembled at its lowest height setting both kworld & Logitech camera kits should display the bubble sheet as shown below.

For the assessment to scan successfully , the solid black box must show completely in the window display as it is below.

No writing, other than the filled bubbles should be *inside* the box. Writing can be anywhere on the page except within this box.

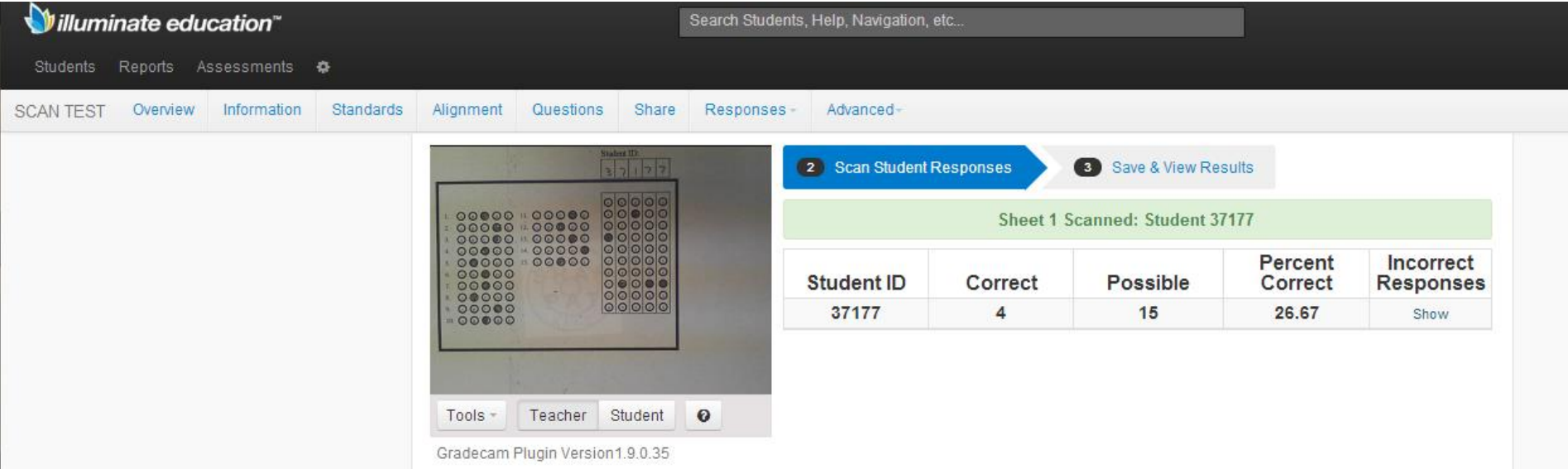

If your image is upside down on the screen then it will not scan. Go to **Tools>Settings**. Check or Uncheck the **Flip Image** box and select **Done, Return to Scanning**. The image should be flipped from what it was before. You can also select the camera if it is not automatically in this area.

If there is no image in the scan window please make sure the camera GradeCam software & Camera driver is installed correctly and the camera is plugged into a working USB port.